# **IP-ТЕЛЕФОН**

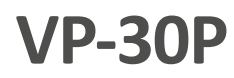

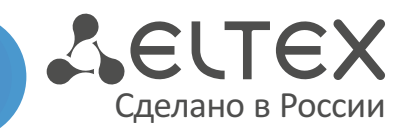

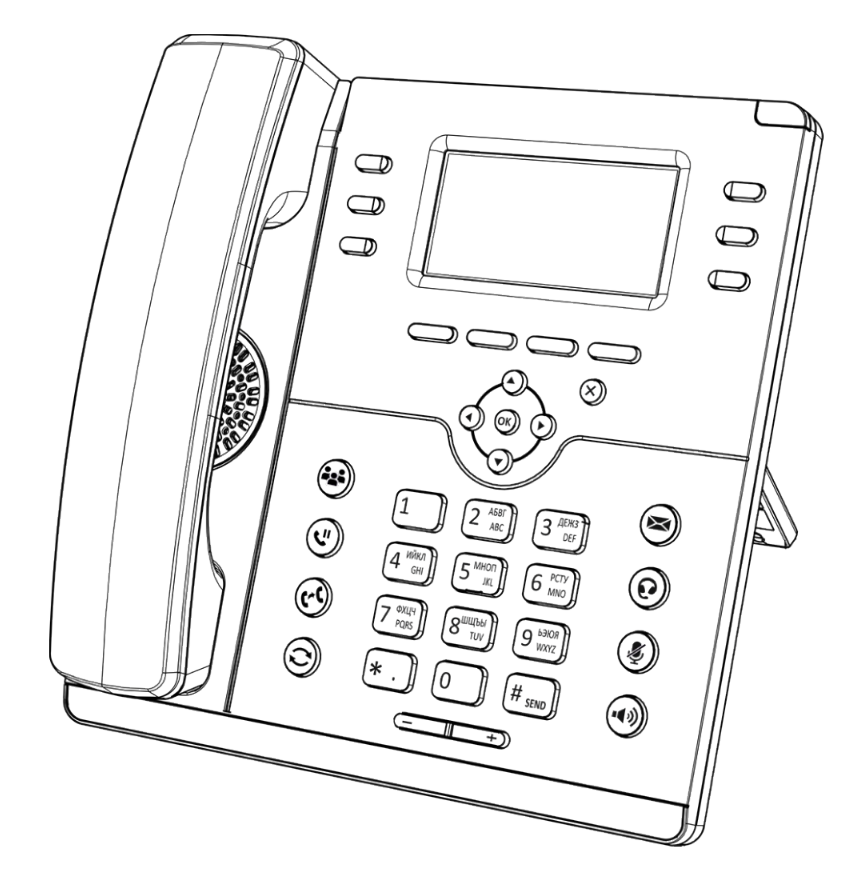

Краткое руководство пользователя

# НАЗНАЧЕНИЕ

Телефон VP-30P предназначен для предоставления голосовых услуг и подключения ПК в IP-сеть по одному кабелю. Устройство имеет поддержку технологии PoE+ и универсальный дизайн.

# КОМПЛЕКТАЦИЯ

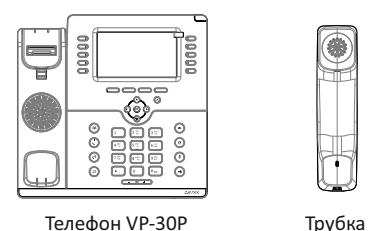

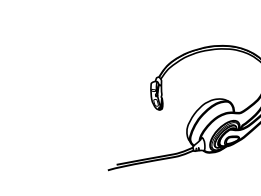

Гарнитура HP-12 (опционально)

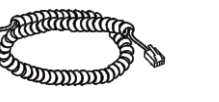

Кабель для подключения трубки Блок питания 12 В, 3 А

Кабель для подключения к Информация о товаре и локальной сети

### СХЕМА ПОДКЛЮЧЕНИЯ ТЕЛЕФОНА

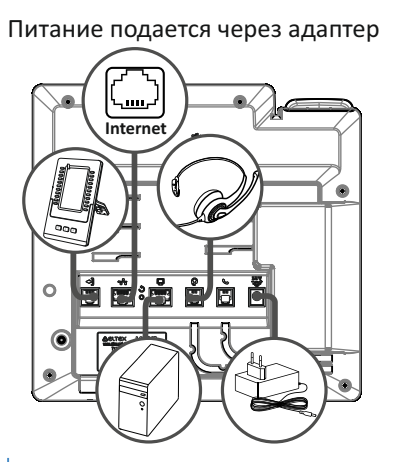

Питание через Ethernet-кабель по технологии PoE+ م 3 م  $\Omega$ 

гарантии

ZELTEX

Консоль расширения VP-EXT22 (опционально)

 $\sigma$ 

**Используйте адаптер питания, поставляемый в комплекте с IP-телефоном ЭЛТЕКС. Категорически не рекомендуется использовать другой адаптер питания! Вы можете повредить телефон.** 

# **ЗАГРУЗКА**

После подключения питания начинается процесс загрузки операционной системы и инициализация.

После полной загрузки устройства необходимо выполнить базовые настройки.

# БАЗОВАЯ НАСТРОЙКА

Перед использованием телефона рекомендуется обновить ПО. Способы обновления ПО представлены в полном руководстве по эксплуатации.

#### **Получение IP-адреса телефона:**

Нажмите софт-клавишу «Меню». В разделе «Статус» выберите пункт «Сеть» и посмотрите, какой IP-адрес получил телефон.

Если устройство не получило IP-адрес, то строка IP-адрес в Меню  $\rightarrow$  Статус  $\rightarrow$  Сеть останется пустой.

#### **Базовая настройка с помощью экранного меню**

Управление телефоном можно осуществлять софтклавишами, которые расположены под экраном телефона, а также слева и справа от него. Значения софт-клавиш отображаются снизу, а также слева и справа от экрана.

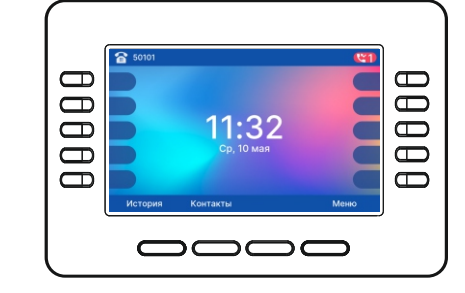

- 1. Нажмите софт-клавишу «Меню».
- 2. Перейдите к разделу меню «Настройка сетевых параметров»: Меню  $\rightarrow$  Настройки  $\rightarrow$  Система  $\rightarrow$  $C$ еть  $\rightarrow$  IP/VLAN  $\rightarrow$  VoIP IP.
- 3. Настройте необходимые параметры сети.

Список параметров сети и их значения можно получить у администратора сети.

4. Перейдите к разделу «Настройка аккаунтов»:

Меню → Настройки → Система → Аккаунты → Аккаунт 1...6

5. Настройте необходимые параметры аккаунтов.

Список параметров аккаунта и их значения можно получить у администратора сети или провайдера услуг телефонии.

#### **Базовая настройка с помощью web-интерфейса**

1. Откройте web-браузер, например Firefox, Opera, Chrome.

- 2. В адресной строке браузера введите IP-адрес телефона.
	- При успешном подключении к устройству откроется окно с запросом логина и пароля.
- 3. Заполните поля и нажмите кнопку «Войти».

По умолчанию логин — admin, пароль — password.

- 4. При необходимости измените сетевые параметры на вкладке: Сеть → Интернет.
- 5. Настройте параметры VoIP на вкладке: IP-телефония → SIP-аккаунты.

Для входа в web-интерфейс телефона необходимо, чтобы компьютер, с которого производится вход, находился с телефоном в одной локальной сети или между сетями присутствовал маршрут. По вопросам подключения телефона проконсультируйтесь с администратором сети.

### ИСПОЛЬЗОВАНИЕ ТЕЛЕФОНА

### **Исходящие вызовы**

#### **Обычный вызов**

Вариант 1: Снимите трубку, наберите номер на клавиатуре телефона, дождитесь гудка или нажмите <Вызов>.

Вариант 2: Наберите номер, а затем снимите трубку.

#### **Громкая связь**

Вариант 1: При положенной трубке наберите номер на клавиатуре телефона и нажмите <Вызов> или кнопку  $(\bullet)$ 

Вариант 2: Нажмите кнопку  $(\bullet)$ , наберите номер и нажмите <Вызов>.

Выход из режима громкой связи:

Если трубка лежит на телефоне, поднимите ее. Громкая связь автоматически выключится. Если трубка была поднята, нажмите ( $\ket{\blacklozenge}$ 

#### **Входящие вызовы**

Принять вызов можно следующими способами:

- Поднять трубку
- Нажать софт-клавишу <Ответ>
- Нажать клавишу $(\blacktriangleleft \emptyset)$ или

Вы можете игнорировать звонок, нажав софт-клавишу <Тишина>, или отклонить звонок, нажав софт-клавишу <Отбой>.

## **Отключение микрофона**

Если во время разговора необходимо отключить микрофон для того, чтобы собеседник вас не слышал, необходимо нажать клавишу $(\clubsuit)$ . При этом индикатор MUTE загорится зеленым цветом, а на дисплее появится пиктограмма зачеркнутого микрофона  $\ddot{\Phi}$ 

#### **Завершение вызова**

Для завершения вызова можно воспользоваться одним из следующих способов:

- Завершите вызов софт-клавишей <Отбой>
- Врежиме громкой связи нажмите клавишу  $(\sqrt[n]{u}$ или
- В режиме обычной связи положите трубку

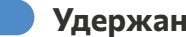

#### **Удержание вызова**

Для того чтобы поставить вызов на удержание, нажмите софт-клавишу <Удержать> или клавишу $\left(\mathbf{U}\right)$ 

При постановке на удержание на дисплее появляется пиктограмма паузы  $\mathbf{C}^{\mathbf{H}}$ 

# **Трансфер вызова**

Перевести вызов можно, находясь в режиме разговора:

#### **Вариант 1**

- 1. Нажмите клавишу $(\mathcal{C})$ или софт-клавишу <Трансфер>.
- 2. Введите номер телефона, на который необходимо перевести вызов, и нажмите софт-клавишу <Вызов>.
- 3. После ответа абонента предупредите его о том, что намерены перевести вызов. Нажмите клавишу $(\boldsymbol{C}^{\mathcal{K}})$ или софт-клавишу <Трансфер>.

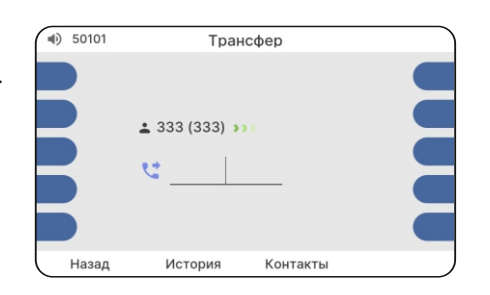

#### **Вариант 2**

- 1. Нажмите клавишу  $({\bf C})$  или софт-клавишу <Трансфер>.
- 2. Введите номер телефона, на который необходимо
- перевести вызов. 3. Нажмите клавишу  $(\mathcal{N})$  или положите трубку.

# **Конференция**

Организовать трехстороннюю конференцию можно при наличии одного активного вызова и одного вызова на удержании. Для этого нажмите софт-клавишу <Конференция> или клавишу .

Если существует один активный вызов и необходимо подключить другого абонента к конференции, то нажмите одну из следующих клавиш: софт-клавишу <Конференция>, софт-клавишу <Удержание>, клавишу  $\binom{2}{2}$ или клавишу $(\mathbb{U})$ . Текущий вызов будет поставлен на удержание.

Наберите номер телефона второго собеседника и после ответа нажмите софт-клавишу <Конференция>

Трехсторонняя конференция организована. На дисплее будут отображены номера телефонов обоих собеседников.

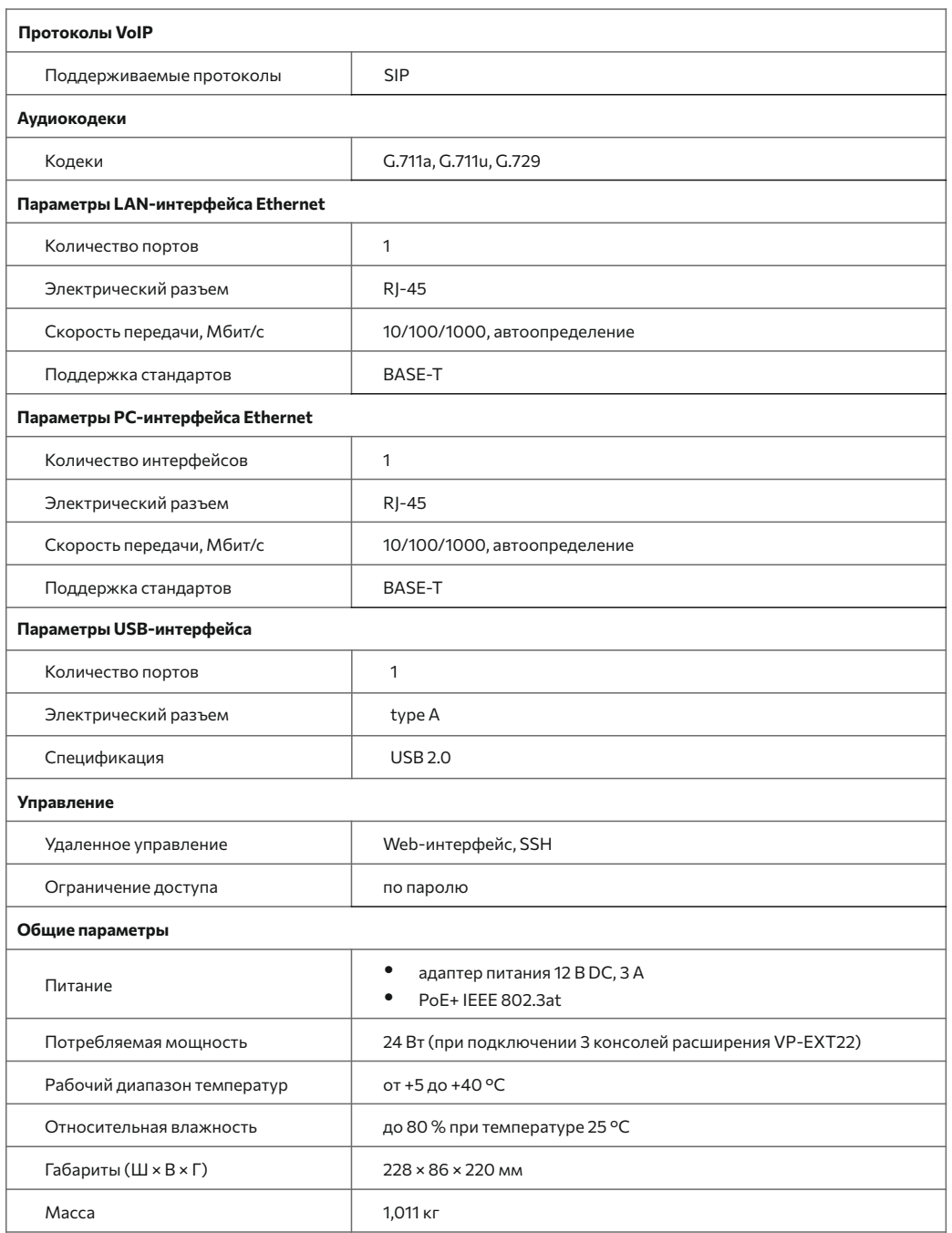

# ТЕХНИЧЕСКИЕ ХАРАКТЕРИСТИКИ ПЛАВИЛА ПРАВИЛА БЕЗОПАСНОЙ ЭКСПЛУАТАЦИИ

- Не устанавливайте устройство рядом с источником тепла.
- џ Устройство должно располагаться в месте, защищенном от прямых солнечных лучей. Избегайте попадания на устройство влаги и пыли.
- Не вскрывайте корпус устройства.
- Транспортирование оборудования должно производиться по условиям 5, хранение по условиям 1 ГОСТ 15150.
	- Гарантийный срок 1 год. Условия гарантии указаны в гарантийном талоне. Дата изготовления указана на упаковке.

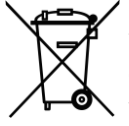

В конце срока службы изделие нельзя выбрасывать с обычным хозяйственным мусором. Устройство следует отнести в пункт приема на утилизацию электрического и электронного оборудования. Для получения информации о месте расположения пунктов приема на утилизацию свяжитесь с органами местной власти.

Предприятие изготовитель ООО «Предприятие «ЭЛТЕКС» гарантирует соответствие IP-телефона VP-30P требованиям технических условий РПЛТ.465600.155ТУ при соблюдении потребителем условий эксплуатации, установленных в настоящем руководстве.

# ТЕХНИЧЕСКАЯ ПОДДЕРЖКА

Для получения технической консультации по вопросам эксплуатации оборудования ООО «Предприятие «ЭЛТЕКС» вы можете обратиться в Сервисный центр компании: Российская Федерация, 630020, г. Новосибирск, ул. Окружная, дом 29В.

E-mail: eltex@eltex-co.ru

На официальном сайте компании Вы можете найти техническую документацию и программное обеспечение для продукции ООО «Предприятие «ЭЛТЕКС», обратиться к базе знаний, оставить интерактивную заявку или проконсультироваться у инженеров Сервисного центра :

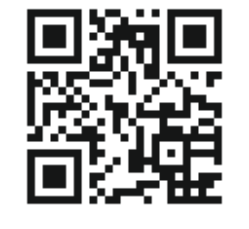

- џ **Официальный сайт компании:** eltex-co.ru
- џ **База знаний:** eltex-co.ru/support/knowledge
- џ **Центр загрузок:** eltex-co.ru/support/downloads